## **Metasploit**

Metasploit<http://www.metasploit.com/> es un software para hacer pruebas de penetración. Dispone de un conjunto de herramientas que permite realizar todas las fases de un test de intrusión.

Las fases de un test de intrusión son:

- Documento de alcance y términos del test de intrusión.
- Recolección de información.
- Análisis de vulnerabilidades.
- Explotación de las vulnerabilidades.
- Post-Explotación del sistema.
- Generación de informes

## **Cargar módulos manualmente en Metasploit**

A veces necesitamos cargar un módulo manualmente que no se ha descargado automáticamente. Por ejemplo, vamos a si algún equipo de nuestra red es vulnerable al ransomware wannacry y para ello vamos a descargar el módulo correspondiente.

Para ello primeros buscamos si existe dicho módulo, en este caso particular se encuentra en [https://www.rapid7.com/db/modules/auxiliary/scanner/smb/smb\\_ms17\\_010](https://www.rapid7.com/db/modules/auxiliary/scanner/smb/smb_ms17_010).

En la página podemos ver el nombre del módulo y donde debe de ir ubicado→**auxiliary/scanner/smb/smb\_ms17\_010 .**

Bajamos hasta el enlace al **Source Code** que nos llevará a la página [https://github.com/rapid7/metasploit-framework/blob/master/modules/auxiliary/scanner/smb/smb\\_ms](https://github.com/rapid7/metasploit-framework/blob/master/modules/auxiliary/scanner/smb/smb_ms17_010.rb) [17\\_010.rb](https://github.com/rapid7/metasploit-framework/blob/master/modules/auxiliary/scanner/smb/smb_ms17_010.rb)

Pulsamos en el botón para verlo el código en formato **raw** y copiamos la url de la página resultante.

Ahora vamos a nuestra consola de la máquina donde tenemos instalado metasploit y nos situamos en el directorio **cd /usr/share/metasploit-framework/modules/auxiliary/scanner/smb**

una vez en dicho directorio ejecutamos wget y pegamos la url anterior

wget

https://raw.githubusercontent.com/rapid7/metasploit-framework/master/modules /auxiliary/scanner/smb/smb\_ms17\_010.rb

Ahora ejecutamos msfconsole y cargamos nuestro módulo

```
use auxiliary/scanner/smb/smb ms17 010
set RHOSTS 192.168.1.1
run
```
y nos indicará si el host indicado es vulnerable

## **Referencias**

- <http://calebbucker.blogspot.com.es/2013/02/auditando-servidores-web-joomla-con.html>
- <http://www.hackplayers.com/2013/07/introduccion-karmetasploit.html>
- <http://www.hackplayers.com/2017/05/como-detectar-pcs-vulnerables-a-wannacry.html>

From: <http://intrusos.info/>- **LCWIKI**

Permanent link: **<http://intrusos.info/doku.php?id=aplicaciones:metasploit&rev=1495196614>**

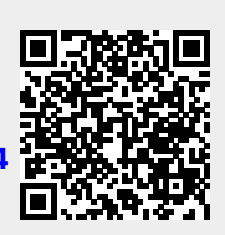

Last update: **2023/01/18 13:50**